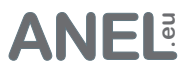

Beschreibung

- 8 unabhängig über Ethernet / Internet mit dem Webbrowser gesteuerte Steckdosen.
- Weltweite Steuerung.
- Keine Software (außer Webbrowser) nötig um die Leiste zu steuern oder einzustellen.
- Von jedem Betriebssystem (mit einem Webbrowser) einsetzbar.
- HTML der Seiten kann geändert und auf die Leiste geladen werden.
- **8 Ein- oder Ausgänge** frei konfigurierbar mit Flankenerkennung und Toggle (nicht ADV).
- Backup-System.
- Sensor (Temperatur, Feuchtigkeit und Helligkeit) anschließbar (nur HUT2, HUT2C, HUT3)
- Automatische IP Vergabe: DHCP.
- Automatische Zeiteinstellung von einem SNTP Server.
- Aufruf über Hostnamen z.B.: http://net-control oder IP.
- Freie Wahl des HTTP Ports (0-65535), dadurch mehrere Geräte aus dem Internet ansprechbar.
- **'HoldOn'** Tasten: Relais or IO wird solange eingeschaltet solange die Taste gedrückt gehalten wird. Zwei Relais or IO's können so für die +/- Steuerung (z.B. Dimmer) eingesetzt werden.
- 30 Klartext **Timer** für Relais & IO mit "Wenn Timer" (schaltet abhängig vom Relais oder IO).
- **· Timer Ausnahmen** (Tag/Monat). Bei auserwählten Tagen werden alle Timer übersprungen.
- Keepalive Funktion: Ein Netzwerkgerät kann per Ping angefragt und sollte es nicht antworten - für eine einstellbare Zeit vom Stromnetz getrennt werden.
- Automatisches und zeitverzögertes ( 0-18,2h) Einschalten der Steckdosen nach dem Start (Stromausfall).
- Schaltvorgang kann auch als Impuls (0-65535 Sek.) erfolgen.
- Schaltabstand der Relais bei gleichzeitiger Schaltung kann bestimmt werden.
- **Wake on LAN.**
- Steckdosen können einzeln gesperrt werden.
- **User System** mit Rechtevergabe
- **Deutsch / English** als Menüsprache wählbar.
- Ÿ **Logbuch** der letzten 128 Ereignisse. Stromausfälle werden registriert (**bleibt ohne Spannung erhalten**).
- **UDP Schnittstelle** und URL Schnittstelle zur Einbindung an eigene Software.
- $\cdot$  Multi NET-PwrCtrl Steuert alle im Netzwerk befindliche Geräte (auch als C# Quell-Code).
- Firmware-Upgrade über Ethernet jederzeit möglich (Ethernet Bootloader).

#### **LAN-Schnittstelle**

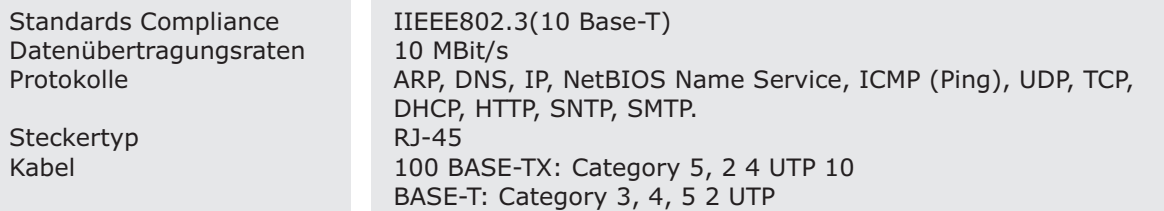

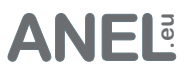

# ADV, ZX

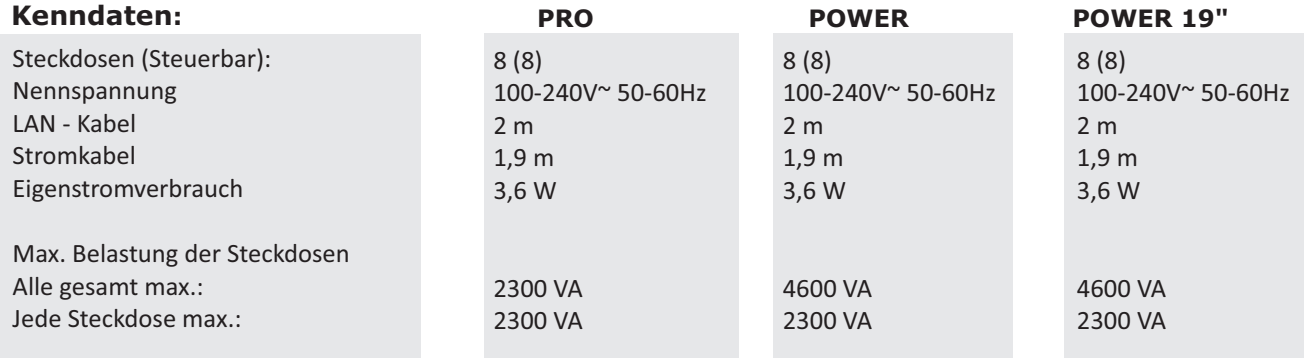

# IO

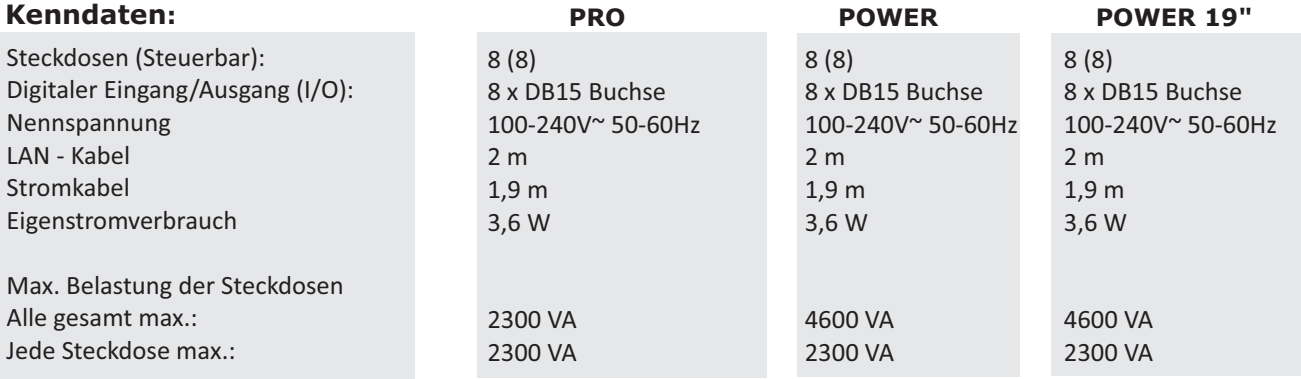

# HUT 2

### **Kenndaten:**

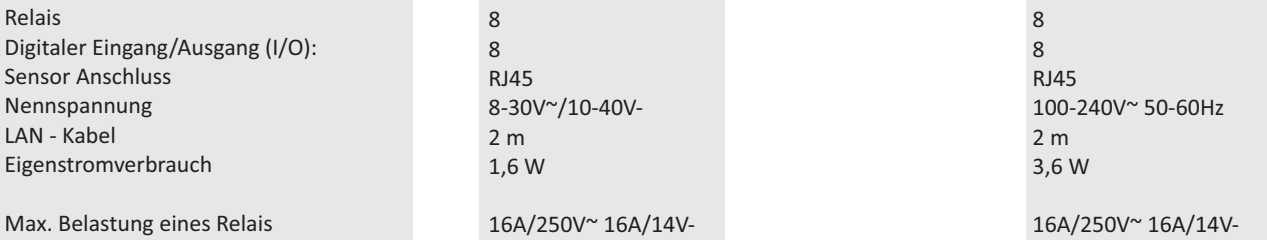

# HUT 3

### **Kenndaten:**

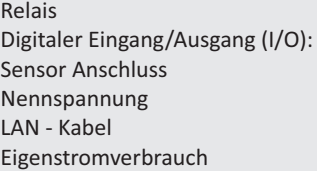

Max. Belastung eines Relais

# **HUT2**(**C**) **LV**(**-S**) **HUT2**(**C**) **HV**(**-S**)

16A/250V~ 16A/14V-TÜV R50126372

8 8 RJ45 8-30V~/10-40V-2 m 1,6 W 16A/250V~ 16A/14V-

16A/250V~ 16A/14V-TÜV R50126372

# **HUT3 LV HUT3 HV**

8 8 RJ 100-240V~ 50-60Hz 2 m 3,6 W 16A/250V~ 16A/14V-

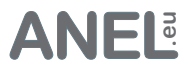

Installation

Das Netzwerkkabel anschließen. Die Leiste an das Stromnetz anschließen. Die LED blinkt in den ersten 2 Sekunden schnell und dann im Sekundentakt. Da die meisten Netzwerke über einen DHCP-Server Verfügen (auch in einem DSL-Router vorhanden), ist die Netzwerkeinstellung automatisiert.

Browser mit der Adresse: http://net-control oder net-control/ starten.

Benutzer: **admin** Passwort: **anel**

Sollte die Leiste sich nicht melden, bitte prüfen ob DHCP-Server im Netzwerk vorhanden ist bzw. unten mit der Anleitung "Ohne DHCP" fortfahren.

Das Programm NET-PwrCtrl Sucher.exe sucht nach allen im Netzwerk befindlichen Leisten.

Mit DHCP

Da die meisten Netzwerke über einen DHCP-Server Verfügen (auch in einem DSL-Router vorhanden), ist die Netzwerkeinstellung automatisiert. Nach dem Einschalten der Leiste sorgt die DHCP Funktion für die Vergabe aller notwendigen Parameter um ins Netzwerk eingeschlossen zu werden.

Die Leiste kann jetzt über Browser mit der Adresse: http://net-control aufgerufen werden.

Ohne DHCP (nicht empfohlen)

Schließen Sie die Leiste an und vergeben der Netzwerkkarte folgende Parameter:

IP: 192.168.0.1; Subnetzmaske: 255.255.255.0.

Die Leiste kann jetzt über Browser mit der Adresse: http://192.168.0.244 oder http://net-control aufgerufen und wunschgemäß eingestellt werden.

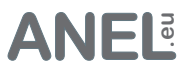

# ADV, IO, ZX

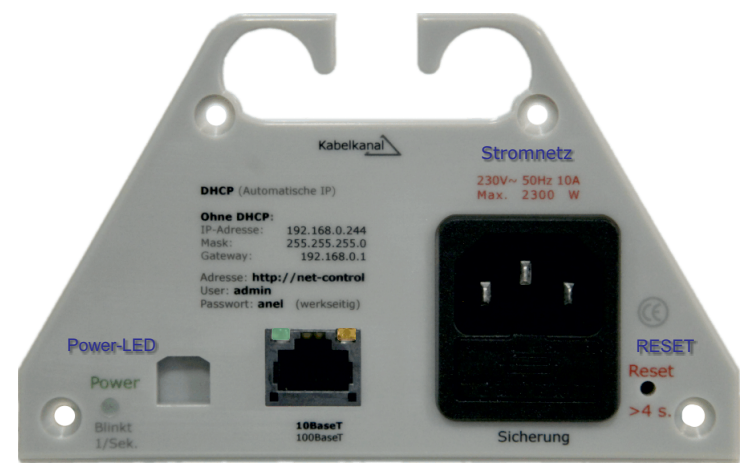

Ethernet-Buchse:<br>Grüne LED = Ethernet angeschlossen<br><mark>Orange LED = Datenübertragung</mark>

# **HUT**

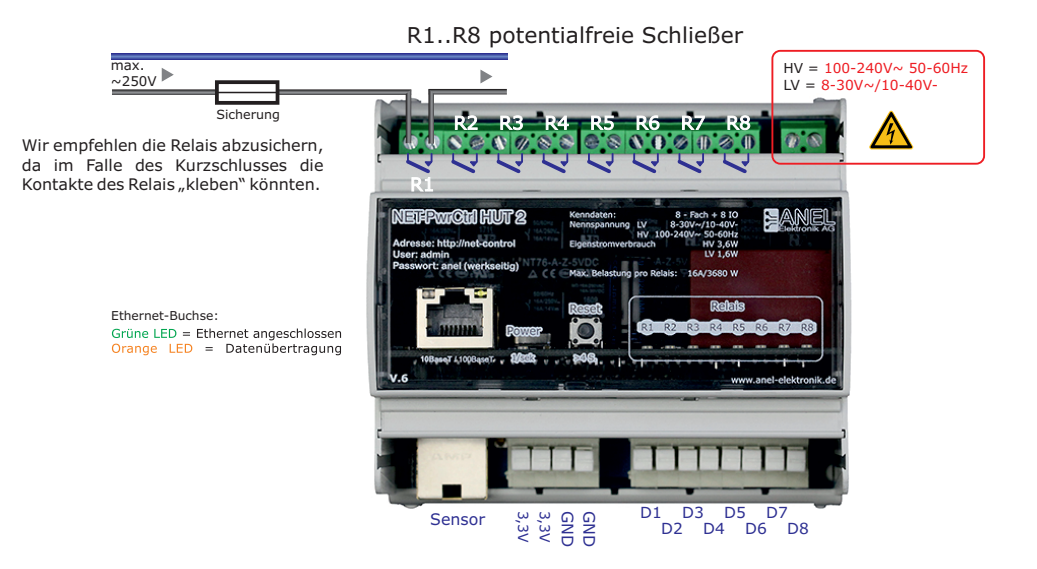

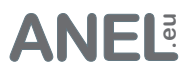

### NET-PwrCtrl aufrufen

### **Die Leiste aufrufen:**

- $\cdot$  Über den Hostnamen aus dem Browser. Name der Leiste = Hostname. (http://net-control im Auslieferungszustand). Wird der Name der Leiste verändert, ändert sich dementsprechend der Hostname.
- Über **NET-PwrCtrl Sucher.exe**. Dieses Programm sucht alle im Netzwerk befindlichen Leisten und listet diese auf. Doppelklick auf die gefundene Leiste öffnet diese im Browser.
- Über IP z.B.: 192.168.0.5. Die IP-Adresse wird vom DHCP Server (meistens im Router) automatisch vergeben. Bei fehlendem DHCP – Server kann die IP auch manuell vergeben werden.

Mehrere Leisten im Netzwerk. Die Leiste wird mit dem Hostnamen: "net-control" ausgeliefert. Der Hostname muss im Netzwerk einmalig sein, muss also in der ersten Leiste geändert werden bevor die zweite angeschlossen werden kann.

**HTTP Port**: Sollte Standardport 80 (0 bis 65535) geändert werden, weil mehrere Leisten aus dem Internet angesprochen werden sollen oder um HTTP-Server zu betreiben, muss die Portnummer geändert werden. Um die Leiste anzusprechen muss nach dem Hostnamen ":" + Portnummer angegeben werden: http://net-control:85.

Zwei gleiche Hostnamen mit verschiedenen IP's in der Router - Tabelle (Fritzbox: Heimnetz / Heimnetzübersicht / Netzwerkverbindungen) kann die Verbindung bis zum Verhindern stören.

#### Rücksetzen

**Die Leiste zurücksetzen:** über Einstellung/LAN/Werkseitig

oder Reset-Taste:

Die Reset-Taste > 4 Sek. gedrückt halten. Die Power LED blinkt dann 2 x pro Sekunde. Die Taste loslassen.

Bei: Zeiteinstellung, I/O, Schaltverhalten, Wake on LAN, Timer, Keepalive Timer, Sensoren kann durch klicken auf den Stern (oben rechts) die **einzelne Funktion** auf die werkseitige Einstellungen zurückgesetzt werden.

## Display (nur HUT3)

Einmaliges drücken der Reset-Taste schaltet das Display an. Weiteres drücken schaltet zwischen Anzeigen. Zustand der Reset-Taste wird in dem Display angezeigt: Neustart/Reset/Abbrechen

**Neustart:** Die Reset-Taste > 4 Sek. gedrückt halten. Die Power LED blinkt dann 2 x pro Sekunde. Display zeigt: "Neustart". Taste loslassen. Gerät startet neu.

**Werkseitige Einstellungen**: Die Reset-Taste > 8 Sek. gedrückt halten. Die Power LED blinkt dann 4 x pro Sekunde. Display zeigt: "Reset". Taste loslassen. NET-PwrCtrl wird zurückgesetzt und startet neu.

Wird die Reset-Taste weitergehalten erscheint "Abbrechen". Nach dem loslassen arbeitet das Gerät ohne Änderung weiter. Reset-Vorgang ist abgebrochen.

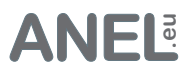

# HTML-Upload

Die HTML der Seiten kann verändert und hochgeladen werden.

#### **Bitte beachten:**

Es stehen max. 256kB Flash Speicher für HTML zur Verfügung. Dateiname darf nicht länger als 20 Zeichen sein (inkl. Erweiterung).

**Wichtig!** Sollte NET-PwrCtrl nach dem Hochladen nicht mehr erreichbar sein (Fehler in den HTML Daten), über */html\_upload* kann eine direkte Verbindung zum Upload hergestellt werden.

Die HTML Daten (HTML/webpages) können mit dem *HTTP Image Builder.exe* zur einer .bin Datei (HTML\_Img.bin) zusammengefügt werden. Diese .bin Datei kann dann hochgeladen werden. Je nach Größe der .bin Datei dauert der Vorgang bis 30 Sekunden.

Bei Problemen mit der Anzeige im Browser: Browserdaten (Verlauf) löschen (Strg + Shift + Entf)

# HTTP Image Builder.exe

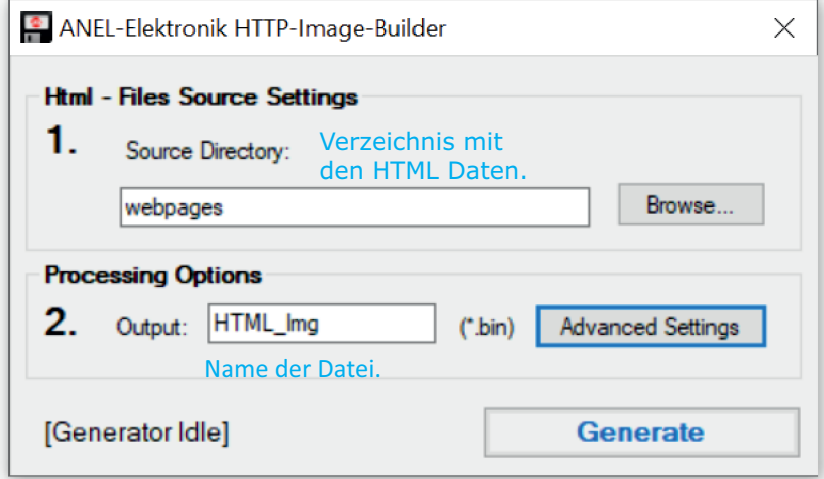

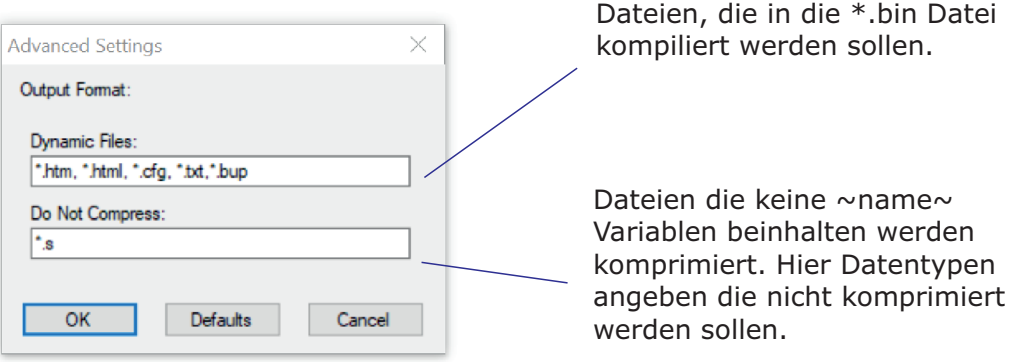

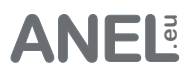

### **Steuerung**

# Relais/Steckdosen

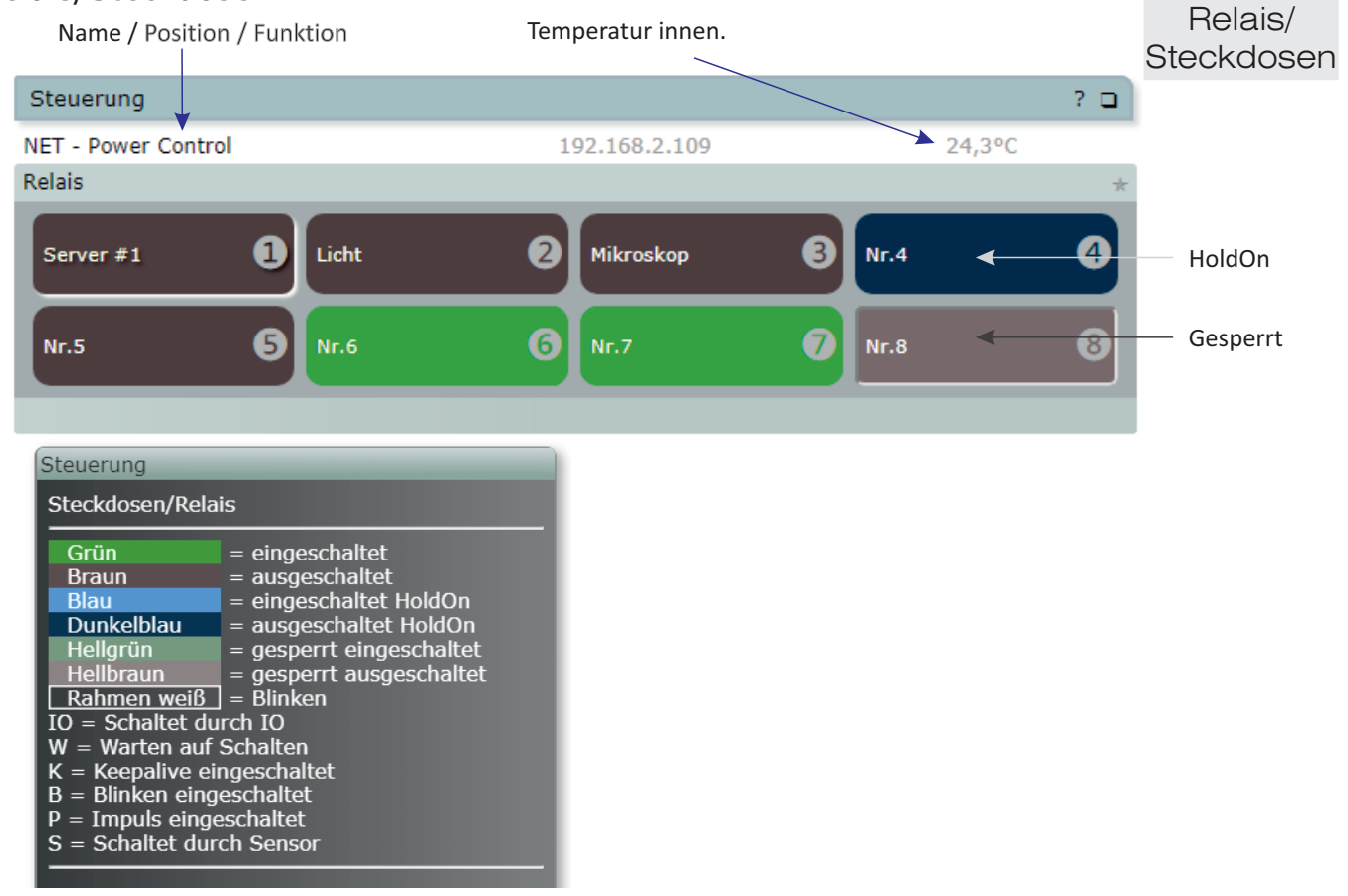

# Digitaler Eingang/Ausgang (I/O) Diese Funktion nicht bei ADV & ZX

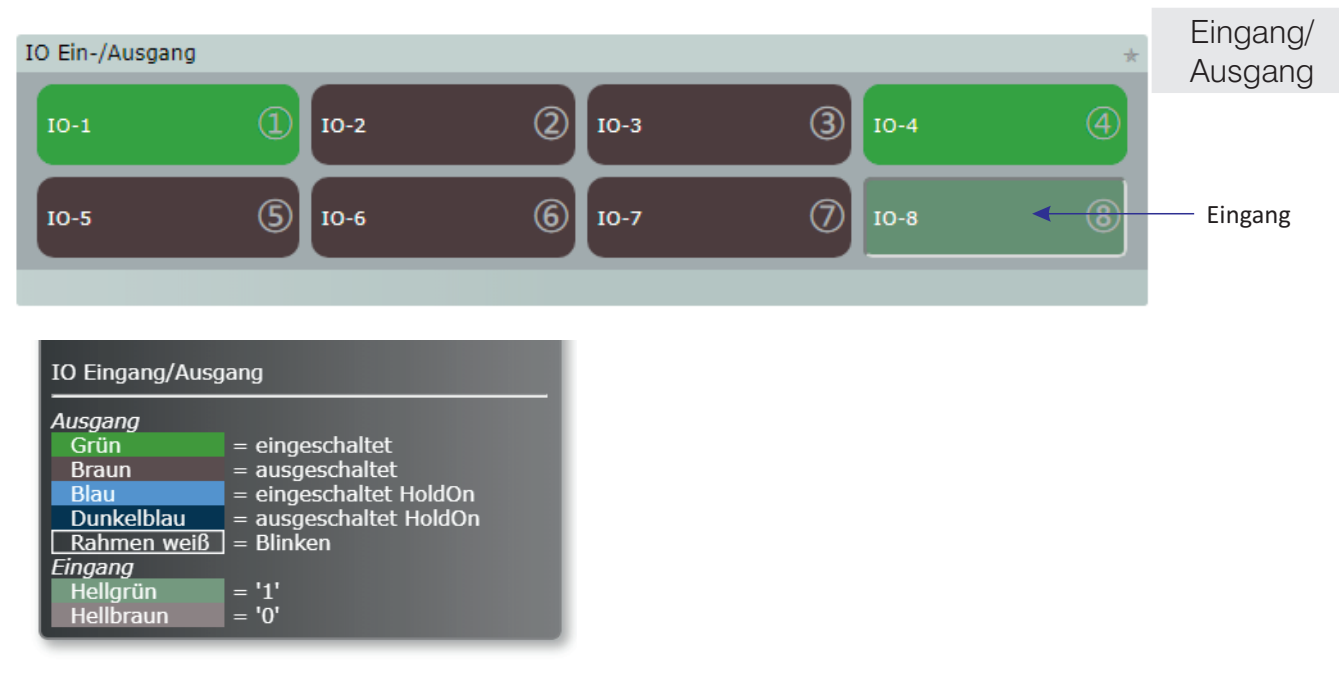

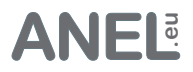

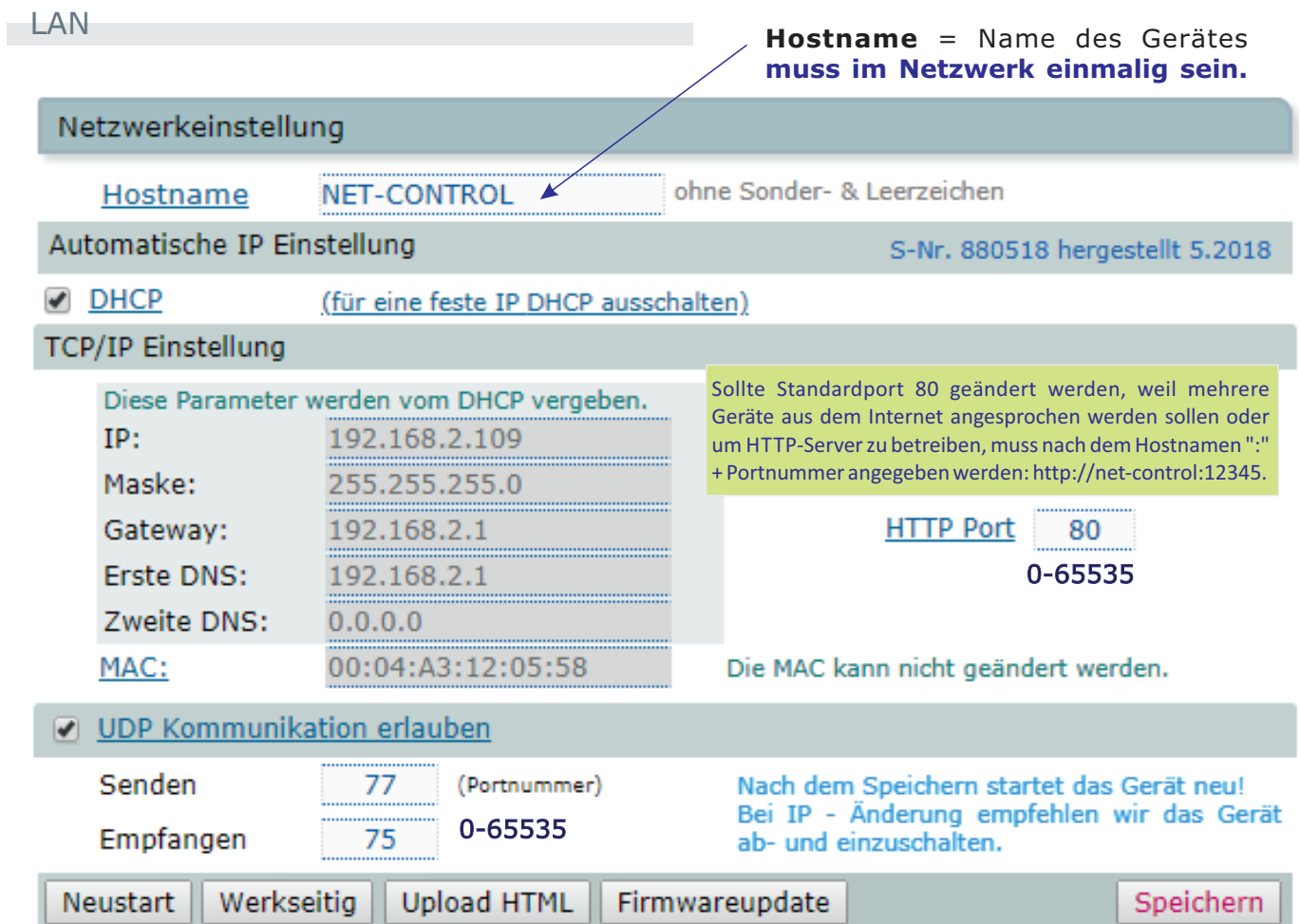

**MAC** muss im Netzwerk einmalig sein und darf nicht geändert werden. Die Letzten drei Ziffernpaare bilden die Seriennummer.

Die **UDP Kommunikation**. Die UDP Schnittstelle kann auch genutzt werden um aus eigener Anwendung die Leiste zu steuern.

**Werkseitig:** Setzt alle Parameter des Gerätes auf Werkseitig und startet neu ohne den Schaltstatus der Relais zu verändern.

Die Funktionen: Speichern, Neustart, Werkseitig und Firmwareupdate starten NET-PwrCtrl neu.

**Wichtig:** Ist der Hostname oder IP des Gerätes geändert worden:

- Browser (alle Fenster) muss geschlossen werden.
- Browser starten und NET-PwrCtrl mit dem Hostnamen aufrufen.

Nach 6 Minuten wird die Zuordnung in dem Browser/NetBios automatisch gelöscht.

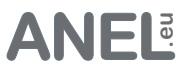

### User

 $\overline{I}$ 

Username und Passwort sind auf jeweils 12 Zeichen begrenzt. Optionen ohne Freigabe werden nicht angezeigt.

Diese Einstellung ist für die UDP - Steuerung ebenfalls relevant (User;Passwort).

Authentifizieren (Login) kann hier abgeschaltet werden. Diese Option erscheint nur<br>beim Login als Admin.

Die Sprache kann hier jederzeit geändert werden. Nach dem Speichern wird der Browser automatisch aufgefrischt.

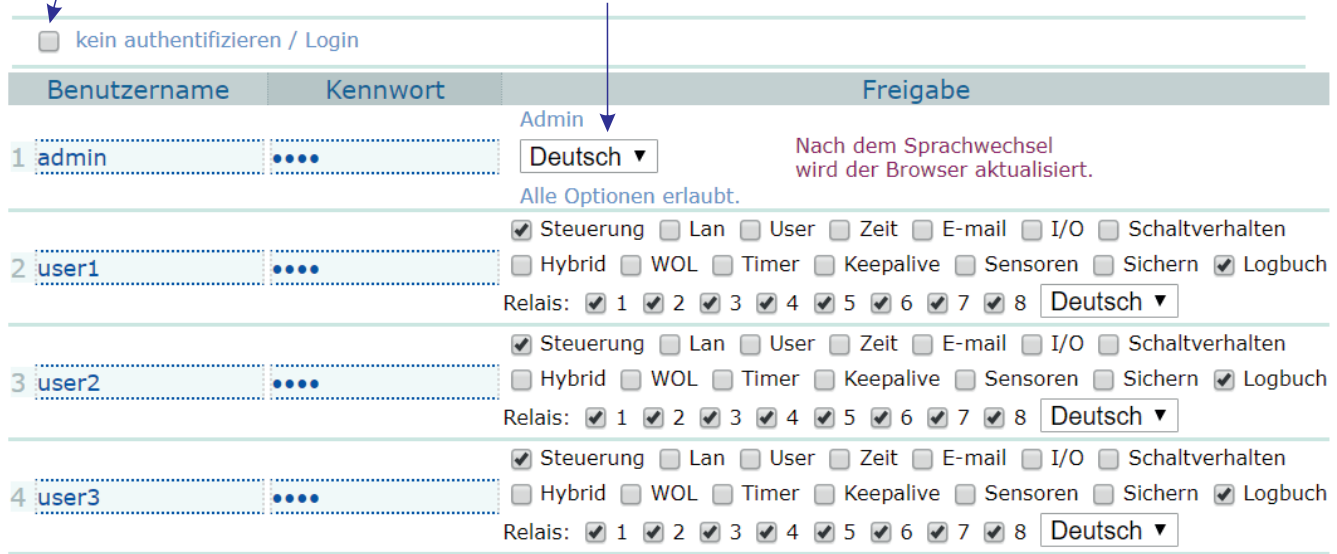

Relais/Steckdosen können für User gesperrt und werden als inaktiv (wie gesperrt in Einstellung/Schaltverhalten) dargestellt.

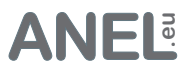

### Zeit

Bei einem Internetzugang wird die Zeit automatisch von einem SNTP-Server (Port 123 - darf nicht von der Firewall blockiert werden) synchronisiert. Die Systemuhr wird alle 4 Stunden mit der SNTP-Zeit korrigiert. Ohne Internetzugang muss die Zeit über Browserzeit/Systemzeit synchronisiert werden.

## Die Timer sind inaktiv ohne gültige Zeitsynchronisation.

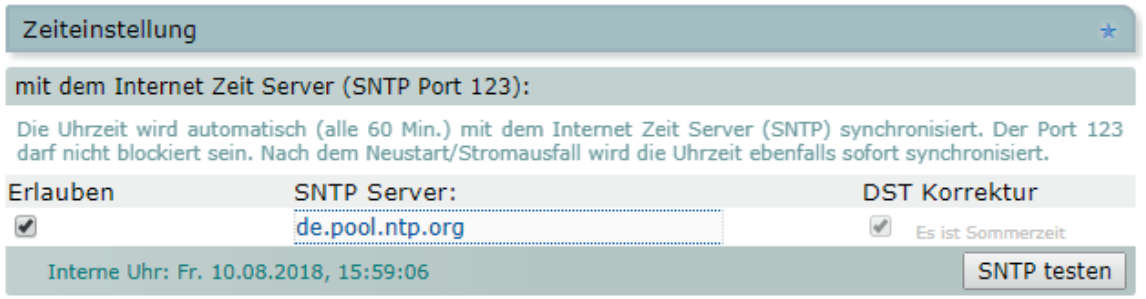

Zur Berechnung des Sonnenauf- und Untergangs geografische Breite im Format B±90,0° angeben. Südliche Breite wird mit "-" angegeben. Geografische Länge im Format: L±180,0° angeben. Westliche Länge wird mit "-" angegeben. Zu der Lage muss die Zeitzone nach UTC verändert werden. In der Sommerzeit wird 1 Stunde dazugerechnet. Mit der Korrektur können die Ein- und Ausschaltzeiten angepasst werden. Die jeweiligen Sonnenauf- und Untergangszeiten werden um 00:00 Uhr jeden Tag neu berechnet.

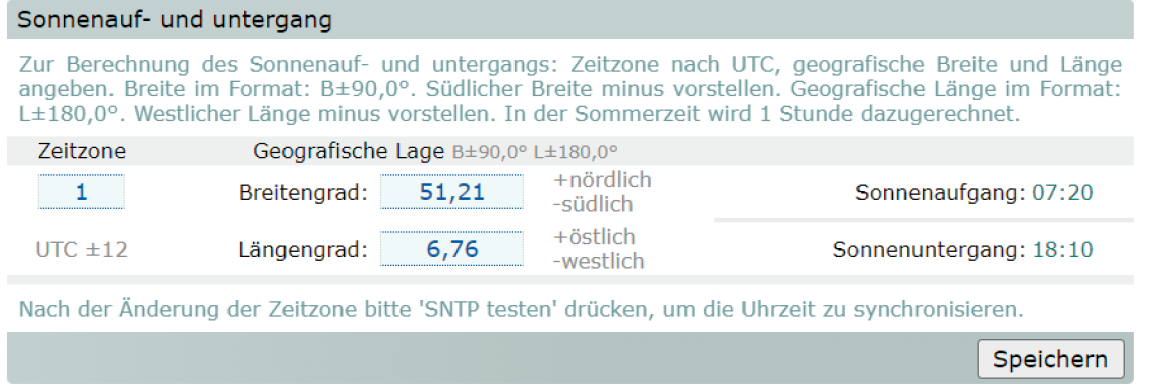

Sollte kein Internetzugang möglich sein, muss die interne Uhr der Leiste über die Systemuhr (Computerzeit) synchronisiert werden.

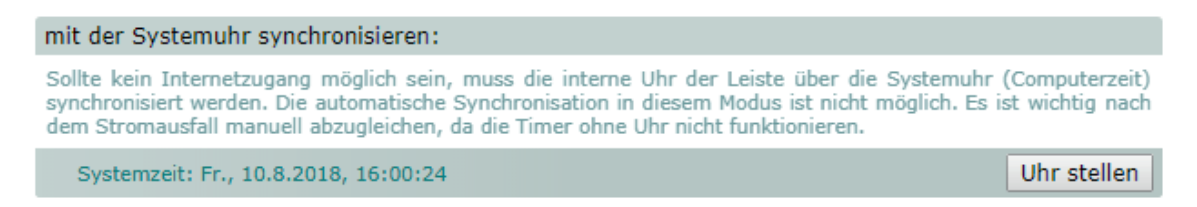

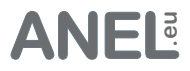

# E-Mail

Per E-Mail können Ereignisse in dem NET-PwrCtrl gemeldet werden. Es werden max. 10 Nachrichten gesammelt oder es wird nach 10 Sek. gesendet. Die E-Mails sind unten rechts nummeriert.

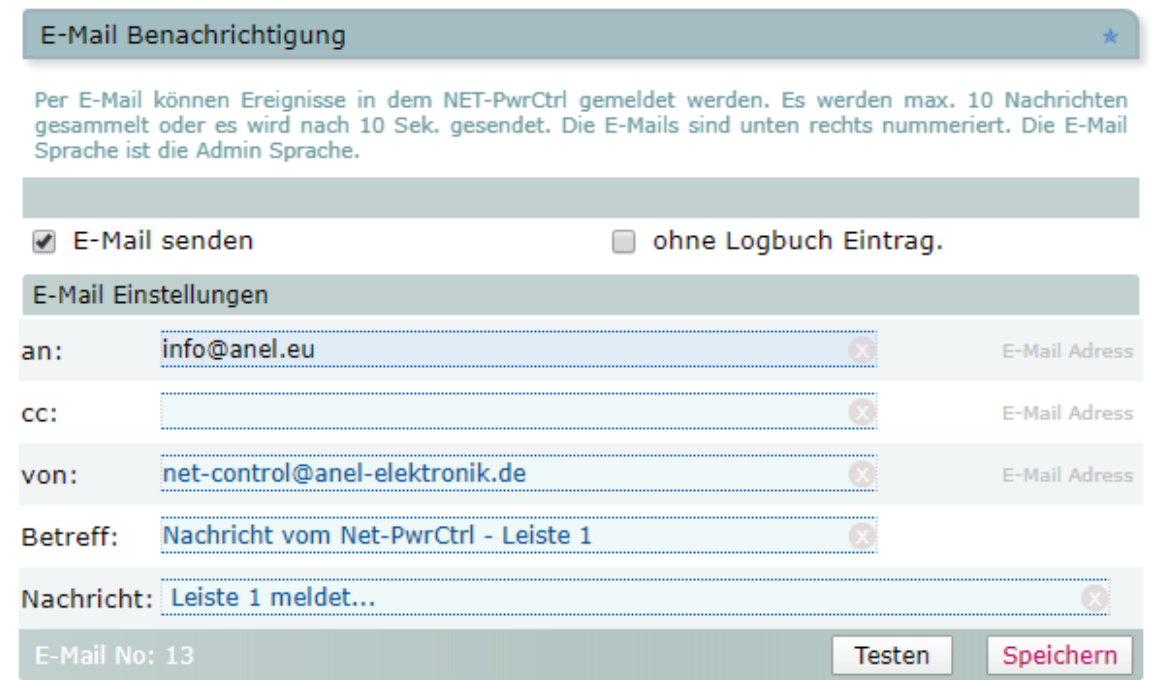

### Beispiel E-Mail

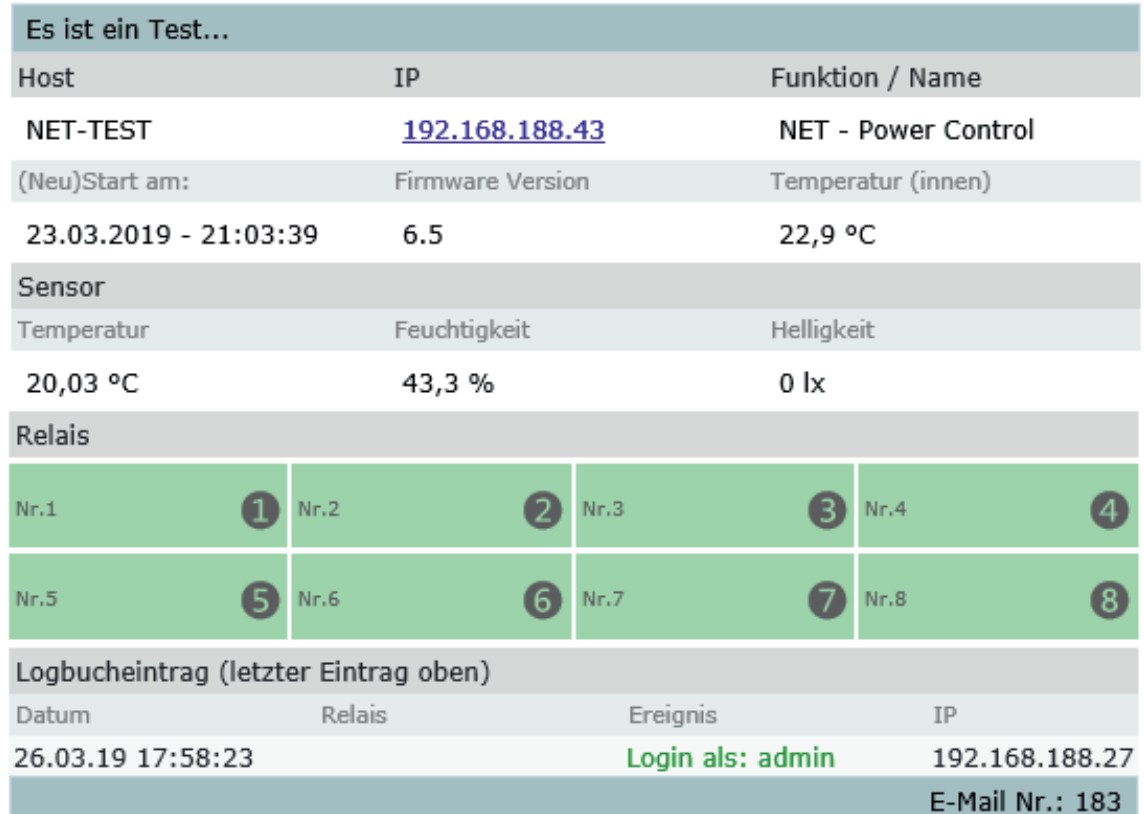

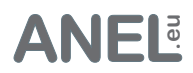

# IO - Eingang / Ausgang

### Diese Funktion nicht bei ADV & ZX

IO kann als Eingang - zur Erkennung externer Ereignisse wie: Türen, Fenster öffnen etc genutzt werden; als Ausgang - können weiter Steuerkanäle eingerichtet werden.

Sinn der Invertierung ist - unabhängig von der Art des Schaltens (Schließer oder Öffner) - alle gewünschten Tasten gleich darzustellen. Beispiel: Sind IO1 - IO3 Schließer und IO4 Öffner kann IO4 invertiert werden, damit alle Eingänge gleich dargestellt und dadurch Änderungen schneller erkannt werden.

Ein Pullup Widerstand "zieht" den Eingang auf die logische 1 (ca. 2.5V). Dadurch können Schalter – zwischen GND und einem Eingang angeschlossen – direkt (ohne zusätzliche Elemente) betrieben werden.

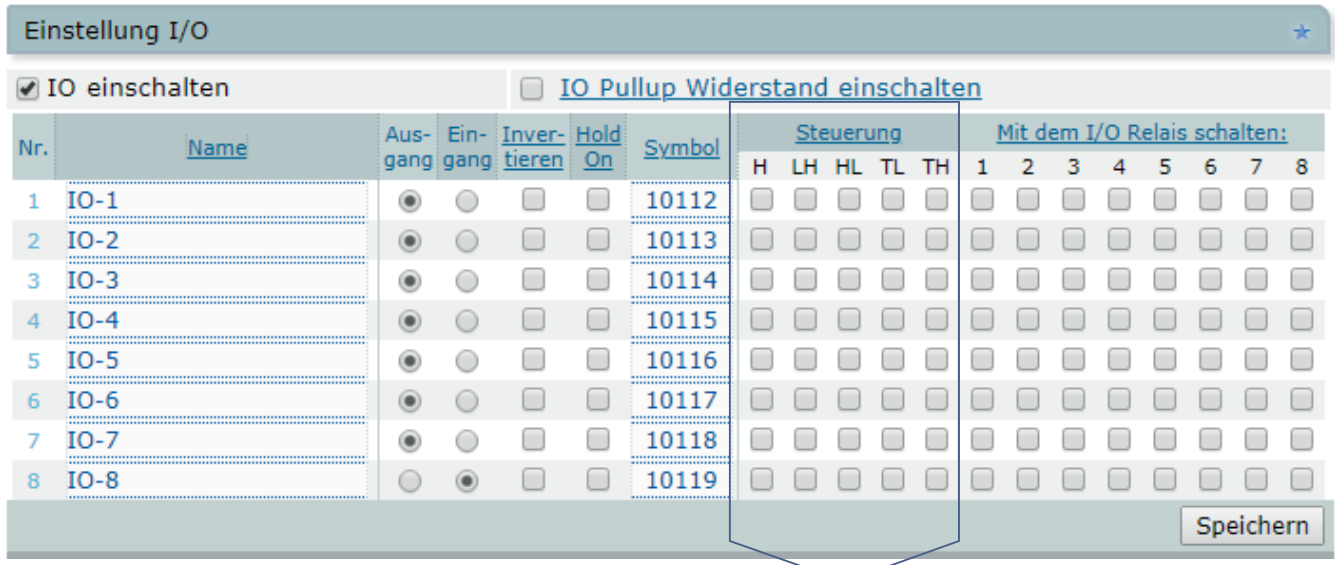

Wird die Funktion: "Mit dem I/O Relais schalten" genutzt, kann mit der Funktion "Steuerung" Art der Ansteuerung (Flanke) des IO-Eingangs beim Schalten der Relais bestimmt werden:

- H Levelsteuerung (ist IO hoch (H) ist das Relais an; ist IO = 0 (L) wird ausgeschaltet.
- LH Einschalten bei steigender Flanke von L (0) auf H (1); manuell ausschalten.
- Ausschalten bei fallender Flanke von H auf L; manuell einschalten.
- TL Toggle (Umschalten) bei steigender Flanke von L auf H.
- TH Toggle (Umschalten) bei fallender Flanke von H auf L.

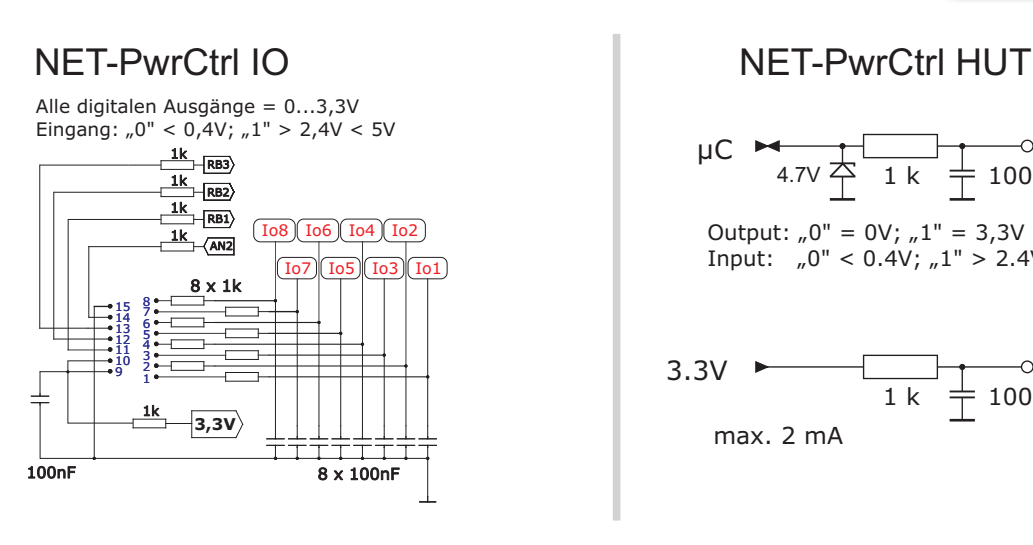

 $\mathbf{l}$ 

\n
$$
\text{1C} \quad \xrightarrow{4.7 \text{V}} \quad \xrightarrow{1 \text{ k}} \quad \xrightarrow{100 \text{n}} \quad \text{D1-8}
$$
\n

\n\n $\text{Output: } \, _0\text{°} = 0\text{V}; \, _n\text{1"} = 3,3\text{V} \text{ max. 2 m}$ \n

\n\n $\text{Input: } \, _0\text{°} < 0.4\text{V}; \, _n\text{1"} > 2.4\text{V} < 12\text{V}$ \n

3.3V\n
$$
3.3V
$$
\n
$$
1 k \frac{1}{100nF}
$$
\n
$$
100nF
$$
\n
$$
1 k \frac{1}{100nF}
$$

Ein nicht genutzter I/O Ausgang kann als ein Schalter für mehrere Steckdosen eingesetzt werden.

**ANEL.eu**

Schaltverhalten

Relais wird für die vorgegebene Zeit (max. 65535 Sekunden = 18.2h):

bei **an** - eingeschaltet (Relais normal aus).

bei **aus** - ausgeschaltet (Relais normal an).

Es wird benutzt zur Steuerung externer Geräte die ein Schaltimpuls benötigen. Diese Funktion hat die **höchste Priorität**. Alle anderen Schaltvorgänge (Timer etc.) werden als Impuls geschaltet.

Sperren: Sperrt die einzelnen Relais oder IO wird Nach dem **Neustart (Stromausfall)** gibt es Dosen für die Steuerung. solange eingeschaltet folgendes Schaltverhalten für die Steckdosen: Schalttaste erscheint grau solange die Taste [aus] - Ausgeschaltet lassen. und lässt sich nicht anklicken. gedrückt gehalten [an] - Einschalten ggf. mit Verzögerung [nach (s)]. wird. Zwei Relais oder [wh] - Wiederherstellung des letzen Zustandes ggf. IO's können so für die mit Verzögerung [nach (s)]. Der Name der Steckdose kann +/- Steuerung (z.B. Die Verzögerung kann max. 65535 Sekunden max. 16 Zeichen betragen. betragen was: 1092 Minuten oder 18,2 Stunden Dimmer) eingesetzt Sonderzeichen können werden. ergibt manche Browser "verwirren". Schaltverhalten Name /Position/Funktion NET - Power Control beim Start: Impuls an wenn Temp. Sper-Hold Schalten für Nr. Name Symbol nach aus an wh  $(max, 65535 s = 18.2h)$ an aus Zeit(s)  $\overline{on}$  $24.5^{\circ}$ C ren  $(s)$ Server #1 10122  $22.0$  $\mathbf{1}$ ∩ ✔ 12 ∩  $\circledcirc$  $\overline{0}$ ∩ ∩ 30 ∩ an  $\overline{2}$ **Ticht**  $\Box$  $\Box$  $\overline{3}$ 10123  $\Box$  $22.0$ 30  $\Box$  $\circ$   $\circ$  $\overline{0}$  $\Box$ ⋒ an 3 Mikroskop ∩ □  $\Box$ 3 □ 10124 ۵  $\bigcirc$  $\bigcirc$  $\overline{0}$ ∩ ∩  $22,0$ 30 an  $\overline{a}$  $Nr.4$  $\Box$  $\Box$  $\Box$  $\overline{3}$  $\overline{\mathcal{L}}$ 10125  $\overline{0}$  $\Box$  $\Box$  $22,0$ 30  $\circ$   $\circ$  $\circledcirc$ an ö  $5$  Nr.  $5$ □ O O  $\overline{\overline{3}}$  $\Box$   $\Box$  $22.0$ □ 10126 ⊙  $\circ$   $\circ$ 30 an  $\Box$ 6 Nr.6  $\Box$  $\Box$ 3 □ 10127  $\overline{0}$  $\Box$  $\Box$  $22,0$ 30  $\bigcirc$  $\circledcirc$  $\bigcirc$ aus  $\overline{7}$ Nr.7 ∩ □ □ Ŕ □ 10128  $\bigcirc$  $\bigcirc$  $\overline{0}$  $\Box$ ∩  $22.0$ 30 ⋒ aus 8 Nr.8  $\blacktriangleright$  $00$ 3 10129  $\overline{0}$  $22,0$  $\circledcirc$  $\circ$  $\circ$ 0  $\Box$ 30 an Schaltabstand der Relais bei gleichzeitiger Schaltung: 200 (0-255) Millisekunden. seit Neustart 1347 Sek. =  $0$ Tag(e) und 00:22:27 Speichern

Zeigt abgelaufene Sekunden seit dem Neustart - für die Zeitverzögerung nach dem Start wichtig: Es hilft zur Orientierung wie weit der Einschaltprozess fortgeschritten ist.

Gleichzeitige Schaltung = nur über UDP-, URL-Protokoll oder IO möglich. Die Steckdosen werden - für ein Intervall von max.

Welche Aktion ausgeführt wird, ist im Button angegeben und hängt vom Zustand der Steckdose

65535 Sekunden - ein- oder ausgeschaltet.

ab (Eingeschaltet/Ausgeschaltet).

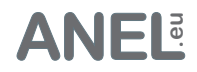

### Diese Funktion nur bei ZX

# Schaltverhalten - ZX (Zero Cross)

### 1. Nulldurchgangsschalter

Um die Belastung der Relais Kontakte und dadurch des angeschlossenen Gerätes zu minimieren, berechnet der Prozessor, anhand der ermittelten Einschalt- und Ausschaltzeiten eine Verzögerung, die auf den Nulldurchgang der Netzspannung trifft.

#### **Es wird spannungslos geschaltet, also ohne hohe Einschaltströme.**

Während der Produktion werden die Ein- und Ausschaltzeiten der Relais ermittelt. Zu diesem Wert wird Verzögerung addiert, um den nächsten Nulldurchgang zu erreichen. Alle 10 ms bei 50 Hz; 8,3 ms bei 60 Hz. Zum Beispiel: 10 ms - 7,4 (Einschaltzeit) = 2,6 ms Verzögerung.

Durch die Korrektur kann die Verzögerung bis 10 ms verschoben werden.

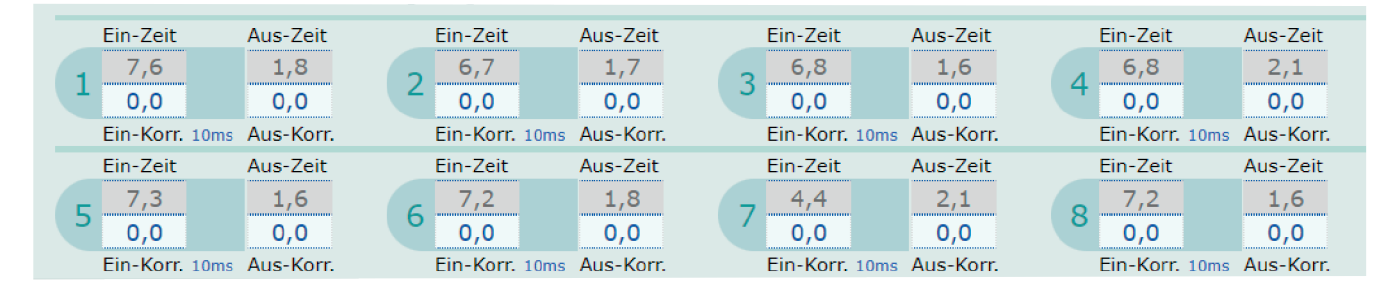

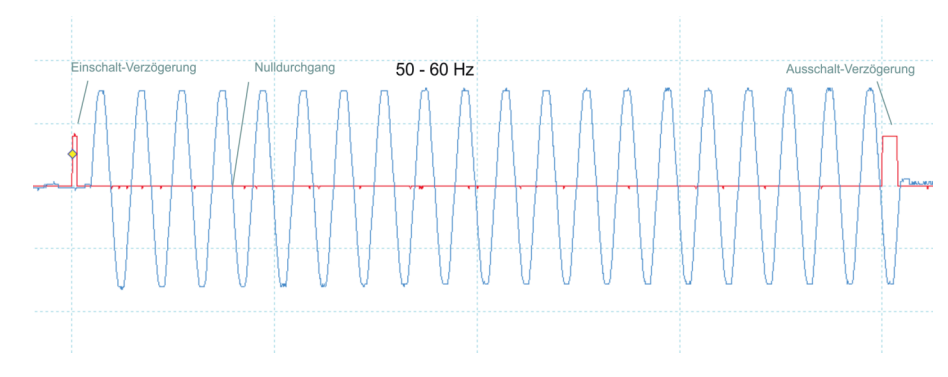

## 2. Erkennung, welche Leitung (L/N - Phase/Null) geschaltet wird.

Sensor zwischen dem Kontakt des Relais und Erdungsleitung erkennt die Phase.

Bei Steckdosen ohne Verpolungsschutz (wie Schuko) kann der Versorgungs-Stecker der Leiste in der Steckdose gedreht werden. Bei Systemen, wo die Phase bestimmt ist: Schweiz, UK, Frankreich sollte die Verdrahtung der Stromversorgung geprüft werden.

## 3. Erkennen, dass ein Relais tatsächlich geschaltet hat.

Sensor, an den Kontakten des Relais angeschlossen, misst die Ausgangsspannung.

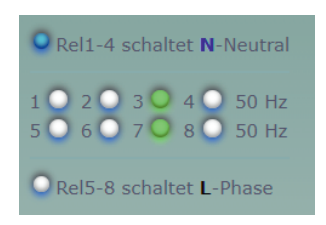

In der Power und Power 19" Version ist es möglich, für beide Seite (Relais 1-4 und 5-8), verschiedene Versorgungssysteme anzuschließen: z.B. 1-4 120VAC 60 Hz und 5-8 230VAC 50 Hz.

Die Erdungen der beiden Seiten ist ebenfalls getrennt. Das Gehäuse der Leiste wird mit den Steckdosen 5-8 also mit der Stromversorgung der Elektronik geerdet.

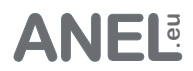

# Schaltverhalten - ZX (Zero Cross)

### Diese Funktion nur bei ZX

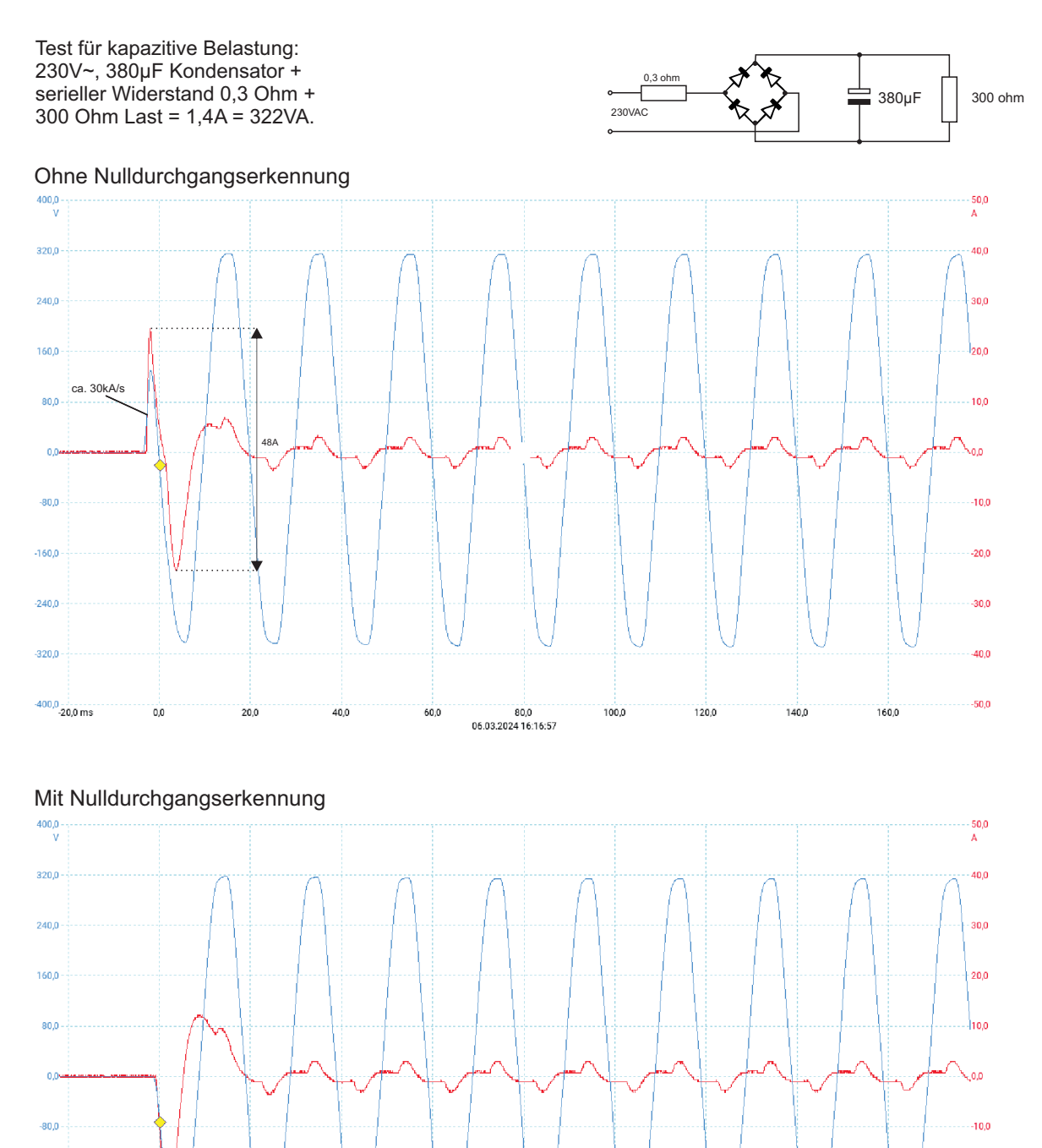

80,0<br>06.03.2024 16:18:28

100,0

120,0

140,0

60.0

 $-160.0$ 

 $-240,$ 

 $-320,$ 

 $-400,0$ <br>-20,0 ms

03.2024 © ANEL-Elektronik AG

 $0.0$ 

 $20.0$ 

40.0

 $-20.0$ 

 $-30,0$ 

 $-40,0$ 

 $-50,0$ 

 $160.0$ 

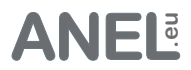

Wake on LAN

Nach dem Einschalten des Relais wenn "WOL Senden" gewählt ist und die Verzögerung abgelaufen ist (verzögert (1-255 Sek.)) wird an den Netzwerkempfänger mit der MAC (MAC - Empfänger) ein Wake on LAN Startsignal gesendet.

In dem Netzwerkempfänger muss die Option Wake on LAN (im BIOS) freigegeben werden.

"Sofort WOL senden" Button sendet das WOL - Signal sofort unabhängig vom Zustand des Relais und "WOL Senden".

### Wake on LAN

Nach dem Einschalten der Relais/Steckdosen, wenn 'WOL Senden' gewählt ist und der Wartezeit (verzögert) wird an den Netzwerkempfänger mit der MAC (MAC - Empfänger) ein WOL - Wake on LAN Startsignal gesendet. In dem Netzwerkempfänger muss die Option 'Wake on LAN' freigegeben werden.

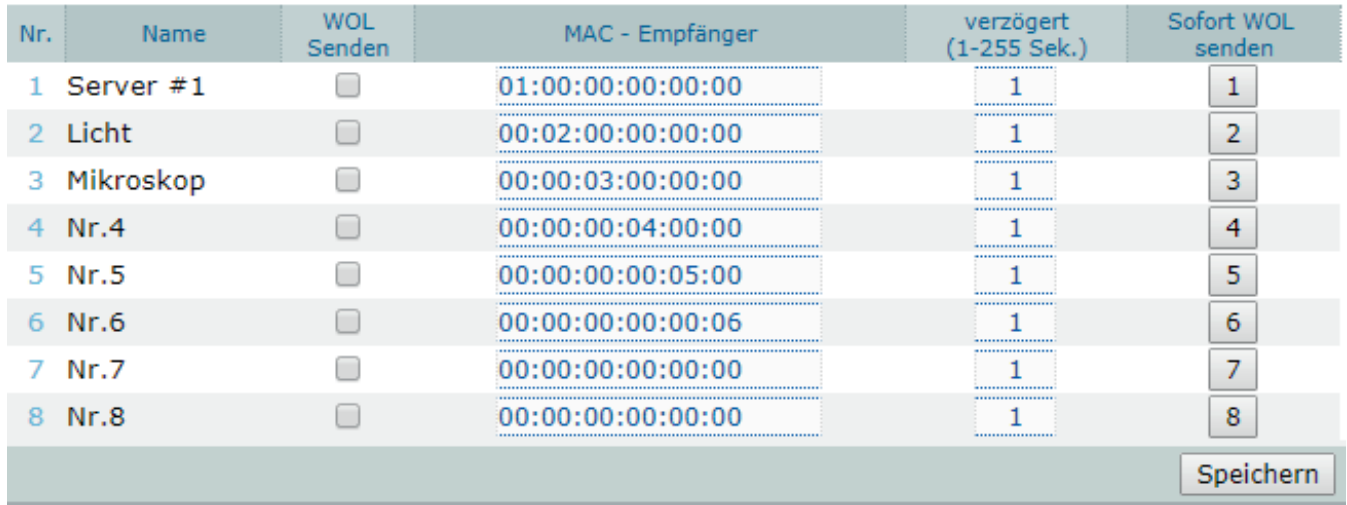

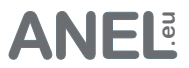

Timer

Es sind "Klartext-Timer". Jede Zeile ist ein Timer, der entweder Einschaltet oder Ausschaltet. Relais und IO's können geschaltet werden. Es kann maximal 30 Timer geben. Semikolon (;) am Anfang bedeutet Kommentar oder schaltet den Timer aus.

Es gibt vier Timer Sorten:

- Wochentimer
- Sonnentimer
- One-Shot-Timer
- Wenn Timer

**Relais/IO Nummer** = r1-r8; R1-R8; io1-io8; IO1-IO8 **Relais/IO Name** = Name des Relais oder IO's in "" z.B.: "R.1". **on/off** für Einschalten und Ausschalten. **Uhrzeit** HH:MM:SS mit am/pm optional **Wochentage** 1-7 (1=Sonntag, 7=Samstag) auch Komma getrennt:1,3,6-7 **sr**= Sonnenaufgang **ss**= Sonnenuntergang beide optional: +/- HH:MM:SS **Zeit-Korrektur Datum** JJJJ/MM/TT HH:MM:SS am/pm optional. **Bedingung**: Format: ?(!) Relais/IO Nummer/"Name" ? = wenn eingeschaltet; ?! wenn ausgeschaltet.

**Wochentimer** Relais/IO on/off Uhrzeit Wochentage r1 on 8:30:01 1-7

#### **Sonnentimer**

Relais/IO on/off ss/sr(+/-Korrektur) Wochentage "IO.8" on sr+00:15:00 1-7

### **One-Shot-Timer**

Relais/IO on/off Datum "R.8" on 2019/12/30 08:30:07

### **Wenn Timer**

Bedingung + Wochentimer / Sonnentimer / One-Shot-Timer ?r1 io2 off 18:02:00 2,3,5-7

**Wichtig!:** Sollen die Timer unmittelbar nach dem Speichern schalten (wenn die sich im Schaltfenster befinden), müssen die Schaltzeiten sortiert werden (von früh bis spät; Sonnenaufgang - sr bis Sonnenuntergang - ss) für bestimmtes Relais oder IO. Bei umgekehrter Sortierung schalten die Timer erst in der nächsten Periode (Tag).

Beispiel: R2 off 07:35:00 1-7 R2 on 17:00:00 1-7 beim Speichern um 13:20 wird R2 sofort eingeschaltet R2 on 17:00:00 1-7 R2 off 07:35:00 1-7 schaltet nicht.

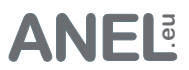

Keepalive Timer

Keepalive Timer:

Sendet an die IP einen Ping [alle (min)] und [wenn kein Echo (keine Antwort)] mal hintereinander erfolgt - schaltet das Relais für [Abschalten für (Sek.)] ab .

Zeigt an in welcher Phase

Nach [nach (min) fortsetzen] wird das Anpingen fortgesetzt. Mit der "Ping" Taste kann die IP angepingt und getestet werden.

'Abschalten für' = 0: es wird nur ausgeschaltet.

'Nach (min) fortsetzen' = 0: beim Überlauf wird die Funktion nicht fortgesetzt.

(Pingen, Abschalten, Warten) sich der Timer befindet. alle (min) und wenn abschalten  $n\alpha(n)$  (min)  $\Box$  detailliertes Log Nr. An die IP oder Host einen Ping ortsetzen senden kein Echo x für (Sek.) 192.168.77.27  $\overline{\overline{3}}$ Ping  $\mathbf{1}$ 3 60 nächster Ping um 13:14  $\mathbf{1}$  $\overline{\bullet}$ Relais abschalten 0 x kein Echo. Alle ohne Echo 3 Speichern+Start anel.eu Ping  $\mathbf{1}$ 3 60  $\overline{\overline{3}}$ nächster Ping um 13:11  $\overline{2}$  $\overline{\blacktriangledown}$ Relais abschalten Echo empfangen, 0 x kein Echo. Alle ohne Echo 0 Speichern+Start  $0.0.0.0$  $\overline{3}$ 60  $\overline{3}$ Ping  $\mathbf{1}$ 3 Speichern+Start Relais abschalten  $0.0.0.0$  $\overline{\mathbf{3}}$ Ping  $\mathbf{1}$ 60 3  $\overline{4}$  $\Box$  Relais abschalten Speichern+Start  $0.0.0.0$ Ping  $\overline{1}$ 3 60  $\overline{\mathbf{3}}$  $\overline{5}$ Speichern+Start Relais abschalten  $0.0.0.0$ Ping ï  $\overline{3}$ 60  $\overline{\overline{3}}$ 6 Relais abschalten Speichern+Start  $0.0.0.0$ 3 3 Ping  $\,1\,$ 60  $\overline{1}$ Speichern+Start Relais abschalten  $0.0.0.0$  $\overline{3}$ 60  $\overline{\overline{3}}$ Ping  $\mathbf 1$ 8 Speichern+Start Relais abschalten 1-255 Sek.  $1-255$  Min  $1 - 15$ Test  $1 - 15$ Minuten  $0 = nur$  aus  $0 = stop$ 

Max. Ping Antwortzeit = 1000ms.

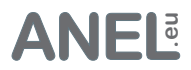

Sensor -

 $\overline{1}$ 

### Sensoren

- Externer Sensor für die Net-PwrCtrl HUT & HUT2.
- Temperatur, Feuchtigkeit und Helligkeit mit hoher Genauigkeit.
- 5 Einstellungen pro Parameter.
- Anschluss (einfach und kostengünstig) bis 50m über Ethernet Kabel inklusive Stromversorgung.
- Einstellbare Hysteresis.
- $\cdot$  Alle Relais steuerbar.
- Adapter für Net-PwrCtrl HUT
- Hutschiene- und 'Wand'-Montage.

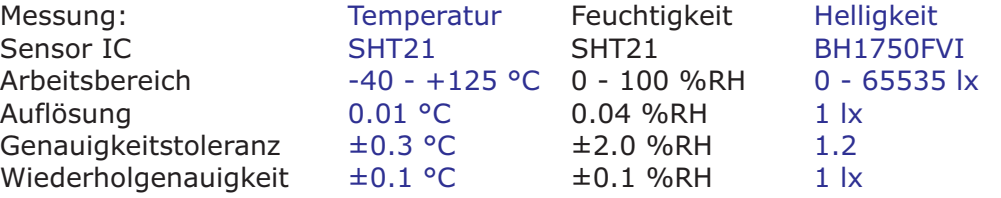

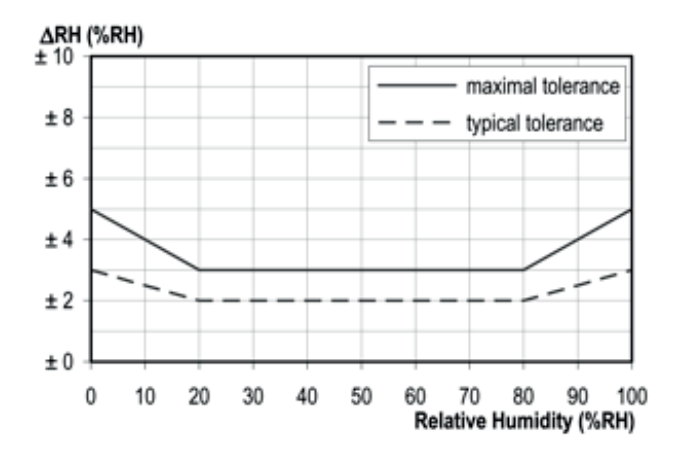

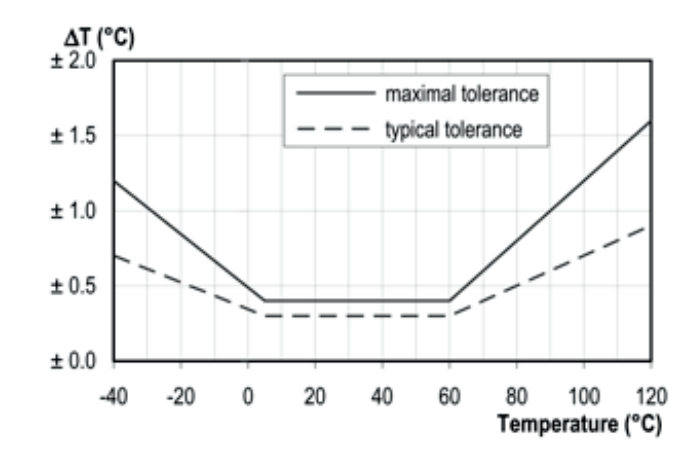

# Diese Funktion nur beim HUT

n<br>San

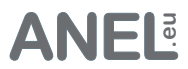

# Konfiguration speichern und wiederherstellen

Die gespeicherte Konfigurationsdatei kann dazu genutzt werden, mehrere NET-PwrCtrl mit gleicher Einstellung zu konfigurieren.

Beim, Konfiguration Speichern' wird eine net-pwrctrl.bup downgeloadet.

**Achtung!** Bei Wiederherstellung wird die vorhandene Konfiguration überschrieben. Die Netzwerkeinstellungen bleiben erhalten.

Nach der erfolgreichen Wiederhestelung startet NET-PwrCtrl neu.

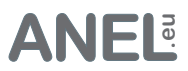

# API - Schnittstellen

Bitte die Beschreibung aus unserem Forum benutzen:

### UDP - Steuerung

Für die Steuerung aus der Software über UDP-Socket.

https://forum.anel.eu/viewtopic.php?f=16&t=207&sid=98b504e8d840396fe5cb098faf560b51

### URL - Steuerung

Für die Steuerung aus der Adressleiste des Browsers.

https://forum.anel.eu/viewtopic.php?f=52&t=888&sid=98b504e8d840396fe5cb098faf560b51

# Windows .bat / cmd - Steuerung

Tool für die Steuerung aller NET-PwrCtrl aus der Windows-Eingabeaufforderung/Bat Datei/eigene Software.

https://forum.anel.eu/viewtopic.php?f=59&t=994&sid=98b504e8d840396fe5cb098faf560b51

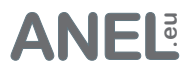

## Zugriff aus dem Internet

Sollte NET-PwrCtrl (über einen DSL-Zugang) aus dem Internet steuerbar sein, muss der Router entsprechend eingestellt werden: Die Port-Weiterleitung des Routers muss auf die IP und Port der NET-PwrCtrl eingestellt werden. Mit der **Internet IP Adresse** (DSL-Adresse **nicht** 192.168.x.x) des Routers kann dann aus dem Internet NET-PwrCtrl aufgerufen werden. Hostname kann nur intern eingesetzt werden.

Bei mehreren Geräten muss bei den NET-PwrCtrl die Portadresse geändert (z.B. auf 81) werden.

Dementsprechend muss die Port-Weiterleitung eingestellt werden. Jedes NET-PwrCtrl muss eine andere Portnummer erhalten. Mit der Internet-IP-Adresse:Port kann aufgerufen werden. (http://46.88.135.21**:81**)

Unten: Beispiel der Einstellung.

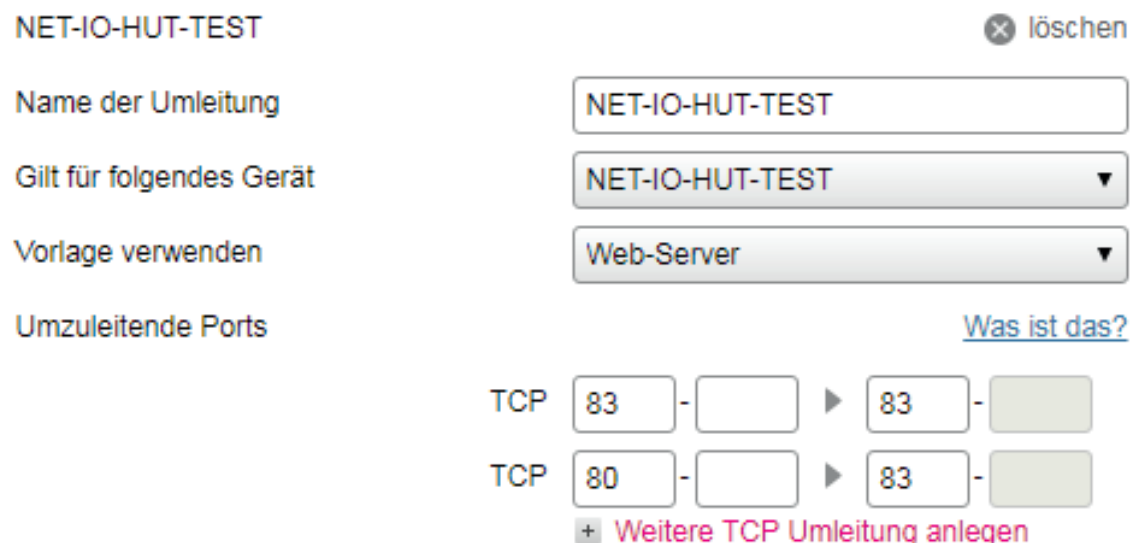

Eine andere Möglichkeit: ngrok. Ein (kleiner) Server ermöglicht Zugriff aus dem Internet ohne Port Weiterschaltung (Forwarding) und über https:// (SSL). Es erfordert Anmeldung ist aber für nur ein HTTP/TCP Tunnel kostenlos (Stand 08.2018).

Aufruf: *ngrok.exe http <ip der Leiste>:<port der Leiste> -region=eu* dann *http://localhost:4040* im Browser für die Adresse.

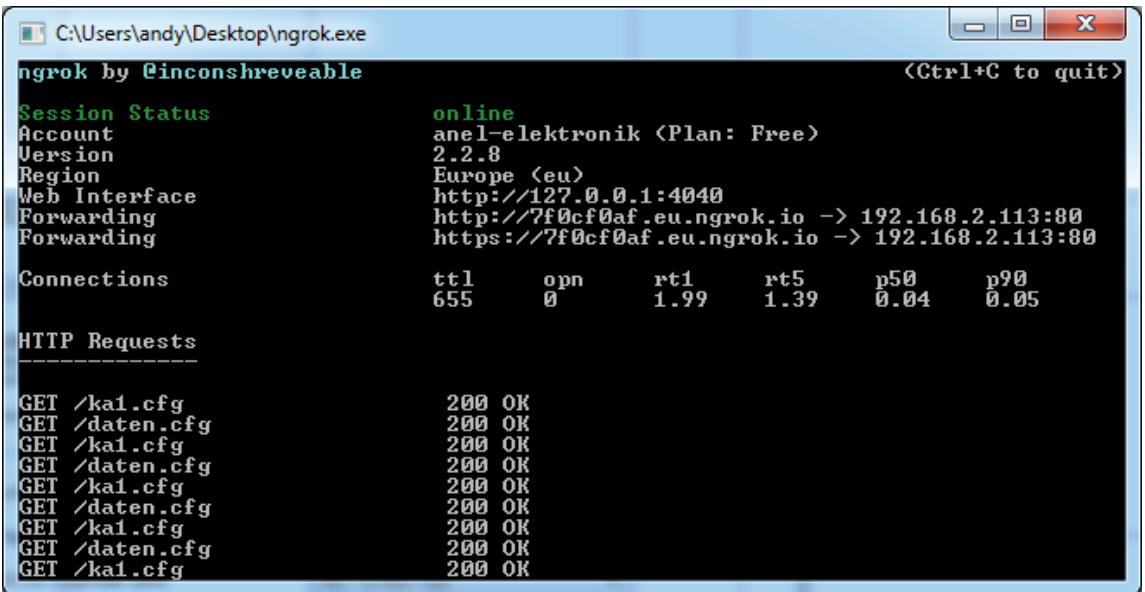

03.2024 © ANEL-Elektronik AG